# **DISEÑO Y FABRICACIÓN DE ROBOT DIDÁCTICO REPROGRAMABLE DE 3 GRADOS DE LIBERTAD**

*DESIGN AND MANUFACTURE OF REPROGRAMMABLE DIDACTIC ROBOT WITH 3 DEGREES OF FREEDOM*

> *Arturo Hernández Hernández* Universidad Politécnica de Querétaro, México

*arturo.hernandez@upq.mx*

## *María Blanca Becerra Rodríguez*

Tecnológico Nacional de México / IT de Querétaro *mbecerra@mail.itq.edu.mx*

#### *Brenda Santa Dublan Barragán*

Universidad Politécnica de Querétaro, México *brenda.dublan@upq.mx*

## *Gloria Flor Mata DonJuan*

Universidad Politécnica de Querétaro, México *gloria.mata@upq.mx*

#### *Enmanuel Giordano Morales Sierra*

Universidad Politécnica de Querétaro, México *015017007@upq.edu.mx*

## *Ángel Adad Franco Baltazar*

Tecnológico Nacional de México / IT de San Juan del Río, México *angel.f.b@sjuanrio.tecnm.mx*

**Recepción:** 29/abril/2020 **Aceptación:** 29/octubre/2020

## **Resumen**

Es un prototipo de robot didáctico reprogramable de 3 grados de libertad de rotación de configuración esférica, está dirigido a estudiantes con conocimientos en programación y robótica que diseñan sus programas de control, de esta manera pueden detectar el comportamiento físico de sus propuestas. El robot orienta su "cabeza" donde hay una mayor luminosidad, esta es la razón de su nombre y función como un robot entrenador que tiene el ideal de utilizar su hardware al máximo. La fabricación del prototipo se ha llevado a cabo mediante manufactura aditiva (impresión 3D de PLA). Lo que ha permitido un resultado físico muy confiable para el diseño realizado en el software "Solidworks". El robot realiza su función principal

utilizando 3 servomotores y 7 foto-resistores: (5 de referencia y 2 de comparación), incluye dos microcontroladores Microchip a 18F4550 responsables de llevar a cabo el proceso de detección y actuación del robot y un microcontrolador de la familia 16F877a responsable de la interfaz e inicialización. Actualmente utiliza un algoritmo de control de bucle abierto que incluye el método de clasificación de inserción para la selección del valor de referencia máximo y una matriz simple para asignar posiciones a cada enlace de acuerdo con la referencia.

**Palabras Clave:** Didáctico, grados de libertad, reprogramable, robot.

# *Abstract*

*This applied research focuses on the development of a prototype reprogrammable didactic robot with 3 degrees of freedom of rotation with a spherical configuration. The work is aimed at students with programming and robotics knowledge who design their control programs, in this way they can detect the physical behavior of their proposals. The robot orients its "head" where there is a greater luminosity, this is the reason for its name and function as a trainer robot that has the ideal of using its hardware to the maximum. The manufacturing of the prototype has been carried out by additive manufacturing (3D printing of PLA). Which has allowed a very reliable physical result for the design made in the "Solidworks" software. The robot performs its main function using 3 servo motors and 7 photoresistors: (5 reference and 2 comparison), it includes two microcontrollers, Microchip a 18F4550, responsible for carrying out the robot detection and actuation process; and a microcontroller, from the 16F877a family, responsible for the interface and*  initialization. Currently it uses an open loop control algorithm that includes the insert *sort method for selecting the maximum reference value and a simple matrix to assign positions to each link according to the reference*.

*Keywords***:** *Didactic, degrees of freedom, reprogrammable device, robot.*

# **1. Introducción**

Algunas prácticas educativas tradicionalmente, eran centradas en los maestros, las cuales se han visto un tanto alteradas por las Tecnologías de la Información y Comunicación (TIC's) como alternativa de acceso de los estudiantes como una fuente de información. La robótica educativa parte de que no existe aprendizaje si no hay intervención del estudiante en la construcción del objeto de conocimiento. Aquí es necesario que los estudiantes aprendan a reinventar para aprender; para crear ambientes que le permitan el involucramiento inventivo y hacer más directa la relación entre el objeto de conocimiento y el sujeto que aprende [Ruiz, 2007].

Otro estudio aborda una investigación-acción en el aula, que propuso actividades lúdicas con robots educativos como pilar de la educación en tecnología y que sirve para motivar a los estudiantes y maestros para que esta propuesta didáctica en actividades lúdicas con robots educativos sea para que desarrollen conceptualizaciones que les permitan abordar problemas cotidianos relacionados con el uso adecuado de la tecnología [Barrera, 2015].

También se desarrolló en otro estudio una herramienta pedagógica que permita afianzar el aprendizaje en la construcción, implementación y manipulación de robots utilizando piezas Lego®. Se realizó un diseño de un módulo, comenzando por el software en conjunto con el sistema electrónico y el diseño de telerobots. Al final se evalúa el nivel de interpretación y capacidad de razonamiento espacial que tuvieron los estudiantes al utilizar el módulo [Lancheros, 2010].

Un estudio que se ha realizado con los robots de MonileRobots en conjunto con el software de desarrollo y simulación Player/Stage, que además presenta una interfaz estándar de comunicación con el robot, incorpora un simulador (Stage). Aquí se desarrolló una plataforma robótica de bajo costo con el robot Cyborg/DecaBot [Asín, 2012].

En otro artículo se propone un observador lineal de dos grados de libertad para la velocidad lateral controlada, aquí se mostró el desarrollo matemático para las estimaciones que se enviaron al algoritmo de un control lineal activo los resultados de las simulaciones en Matlab-Simulink-Carsim, de las velocidades lateral y longitudinal [Sandoval, 2016].

Existe un proyecto que tiene como principal aportación la de lograr en los alumnos el fortalecimiento en la comprensión de las ciencias, utilizando la robótica como herramienta pedagógica y principal motor para su motivación [Mancilla, 2017].

Hay un trabajo que describe el resultado del proceso de construcción de una plataforma didáctica para el aprendizaje de robótica, cuyo objetivo fue el apoyar los procesos de enseñanza y aprendizaje a estudiantes de primeros semestres de ingeniería. La plataforma robótica, consiste en la instrucción previa de los conceptos básicos electrónicos y de programación necesarios para que el estudiante pueda realizar de manera inmediata la comparación de la teoría sobre la plataforma. Los resultados muestran una rápida comprensión de conceptos de electrónica y programación por parte del estudiantado, así como un alto índice de motivación por el aprendizaje de la tecnología [Ruge, 2017].

Se presentó la aplicación de una mano robótica como herramienta motivadora para el aprendizaje de programación en Arduino. Las pruebas se acompañaron de varios planes de aula y ayudas didácticas en la plataforma Edmodo. Los resultados permiten concluir que el uso de ayudas didácticas contribuye en el proceso enseñanza aprendizaje de las diferentes temáticas del área de tecnología, especialmente lo relacionado con programación [Niño, 2017].

En otro estudio se muestra el problema de planificación de la trayectoria de un robot colaborativo de soldadura con múltiples manipuladores, en un proceso de soldadura láser de doble haz, basado en método Devanit- Hartenberg (D-H), y la solución de la cinemática inversa se deduce a través del método algebraico [Liu, 2019].

En ingeniería de control, existen laboratorios que incluyen diferentes controladores predefinidos con los que el estudiante, debe experimentar para estudiar su operación. Sin embargo, estos laboratorios por lo general no incluyen funciones que les permitan a los estudiantes crear su propio controlador.

Aquí se presenta un laboratorio interactivo para controlar robots móviles desarrollados en JavaScript. Los robots son una plataforma atractiva para los estudiantes donde pueden analizar, probar y comprender conceptos [Galán, 2018]. En este documento se propone una plataforma de robot móvil de bajo costo con un chasis fijo de cuatro ruedas, donde se recomiendan las interfaces Raspberry Pi y Arduino Uno.

El robot móvil tiene la capacidad de moverse a entornos 2D, como robots seguidores en línea con funciones de mapeo, navegación y evita obstáculos. La plataforma

contiene también un brazo robótico de un grado de libertad, para levantar y transportar [Stelian, 2019]. Un estudio de sistemas multi-robot que explota conceptos de comunicación, coordinación y colaboración entre una gran cantidad de robots. Uno de los aspectos principales en los enjambres robóticos es que el control está descentralizado por definición y distribuido entre los robots del enjambre, mejorando la robustez del sistema y la tolerancia a fallas. El objetivo es descubrir, a través de estudios de investigación existentes en el campo, la razón de la falta de explotación de los sistemas robóticos de enjambres en aplicaciones del mundo real. Sin embargo, fue fácil notar por estos trabajos que hay una ausencia clamorosa de aplicaciones sólidas de SR en el mundo real. Por lo tanto, se enfatiza, la necesidad urgente de estandarizar muchos aspectos en SR, incluyendo hardware y software, para permitir un posible florecimiento de la aplicabilidad de SR a aplicaciones del mundo real [Nedjah, 2019].

Finalmente, en este trabajo se desarrolló un prototipo de robot didáctico donde se aplica y evalúa el concepto "Aprendizaje Automático". Este robot orienta sus articulaciones de forma aleatoria hasta llegar a una referencia donde existe una mayor incidencia de luz en base a la repetitividad con que se realiza la acción de "alumbrar", el robot acumula en su memoria las trayectorias asociadas y de estas selecciona la que cumpla con el menor tiempo de ejecución bajo la inferencia de ser la trayectoria más rápida. También se debe recalcar que el tiempo de aprendizaje y selección puede ser incluso excesivo para aplicaciones cuyo resultado puede ser intuitivo si se conoce el proceso, y aquí entra otro concepto denominado "experiencia". Este prototipo de robot permite visualizar de manera sencilla como "Diseño y fabricación de Robot Didáctico Reprogramable de 3 Grados de Libertad", va aprendiendo e implementando el cambio de las trayectorias que le resultan óptimas para llegar a una referencia.

## **2. Métodos**

#### **Etapa 1: Diseño mecánico**

En esta primera etapa se modelo en 3D los elementos mecánicos del prototipo del robot didáctico en Solidwoks®, como se muestra en la figura 1 para posteriormente desarrollar los planos de fabricación y asegurar que no exista interferencia en el momento de ensamblar las piezas.

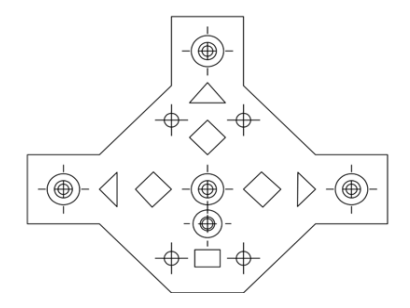

Figura 1 Obtención de drawin a partir de modelos en 3D.

Se modelaron elementos mecánicos y se prosiguió a realizar el ensamble analizando las uniones mecánicas del robot como se muestra en la figura 2. Utilizando el software Solidworks®, para realizar esta actividad.

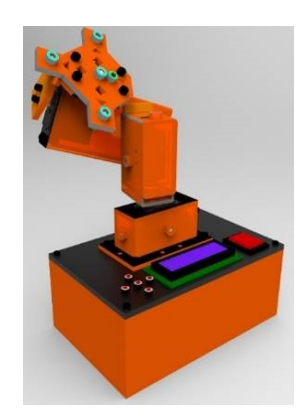

Figura 2 Ensamble de Robot.

Se realizó un análisis estático para validar la resistencia y soportes de las cargas estáticas que actúan en el robot como se muestra en la tabla 1 y tabla 2, esta se llevó a cabo utilizando Solidworks®, y el complemento (Simulation) se aplicó en un estudio de cargas estáticas a las piezas de forma individual para determinar su valor aproximado de su deformación. En este apartado se utiliza Solidworks® y el complemento "Simulation" para realizar las pruebas de cargas estáticas a los eslabones del robot de forma independiente, como se muestran en las figuras 3, 4, 5, 6 y 7.

| Cargas estáticas aplicada verticalmente |           |  |  |  |
|-----------------------------------------|-----------|--|--|--|
| Elemento - eslabón                      | Carga (N) |  |  |  |
| Soporte R1 - Base                       |           |  |  |  |
| Soporte R2 - Rotación Z                 |           |  |  |  |
| Soporte R3 - Corpus                     | 10        |  |  |  |
| Soporte R4 - Soporte cabezal            |           |  |  |  |
| Soporte R5 - Cabezal                    |           |  |  |  |

Tabla 1 Estudio de cargas.

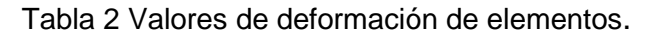

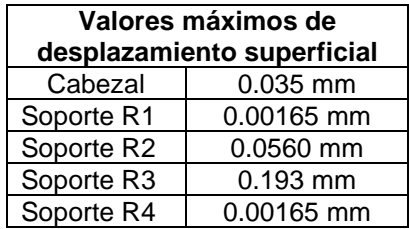

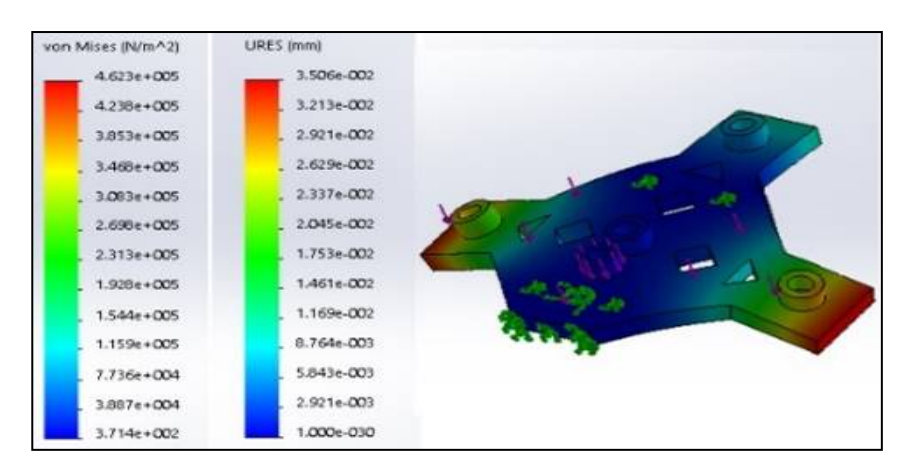

Figura 3 Deformación de cabezal.

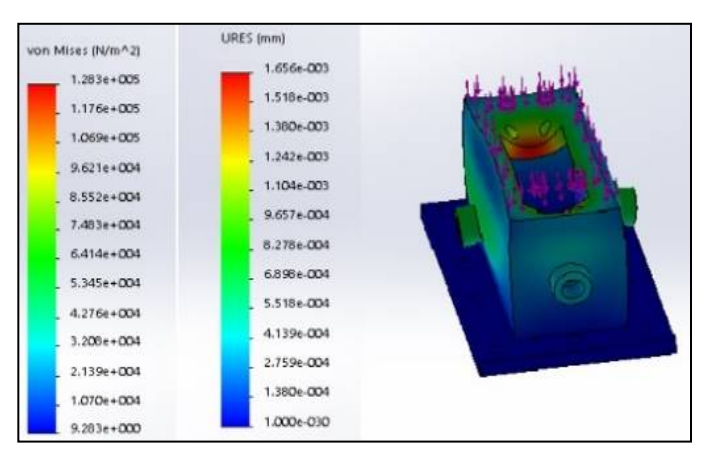

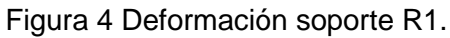

**Pistas Educativas Vol. 42 -** *ISSN: 2448-847X Reserva de derechos al uso exclusivo No. 04-2016-120613261600-203 http://itcelaya.edu.mx/ojs/index.php/pistas*

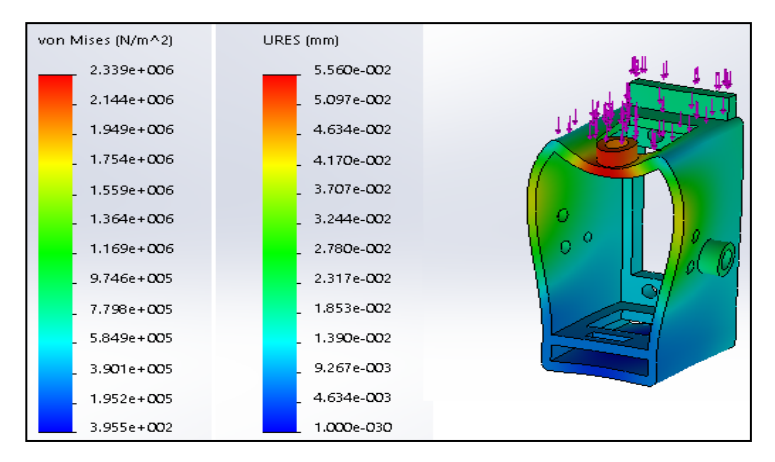

Figura 5 Deformación soporte R2.

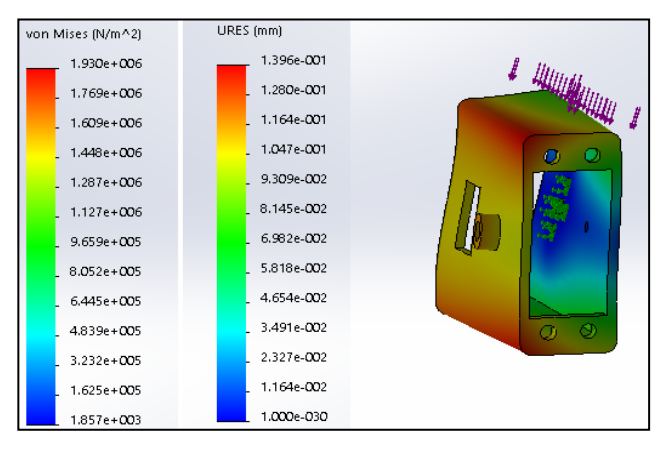

Figura 6 Deformación soporte R3.

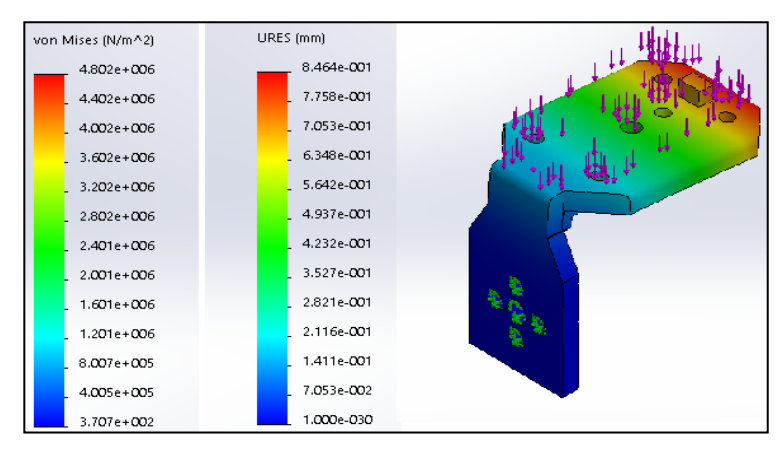

Figura 7 Deformación soporte R4.

Revisada la resistencia de los elementos a través del análisis estático se prosiguió con la manufactura aditiva de PLA utilizando una máquina cartesiana de impresión 3D para la fabricación de los eslabones del robot como se muestra en la figura 8 y figura 9. Inicialmente se cargan los archivos de extensión en STL al software (MatterControl©), donde después de orientar adecuadamente el elemento al plano de impresión, se inicia el proceso aditivo. Y posteriormente se evalúan las piezas y se rediseñan las piezas.

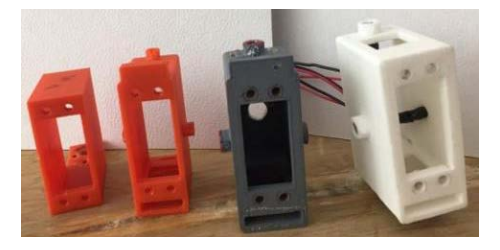

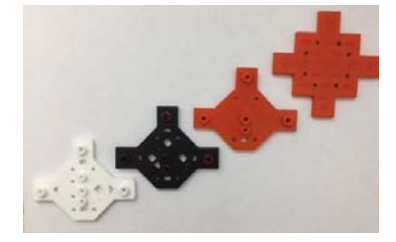

Figura 8 Impresión de la pieza. Figura 9 Impresión y rediseño de piezas.

Finalmente se evaluaron y rediseñaron las piezas para la realización de su impresión en PLA, después se abordó el ensamble de los eslabones tomando como articulación rotativa la unión que realizan los motores con los coples/bridas y el eslabón como se muestra en la figura 10.

En la figura 11, se puede visualizar el ensamble mecánico en conjunción con los servomotores MG995 de la marca tower ® pro.

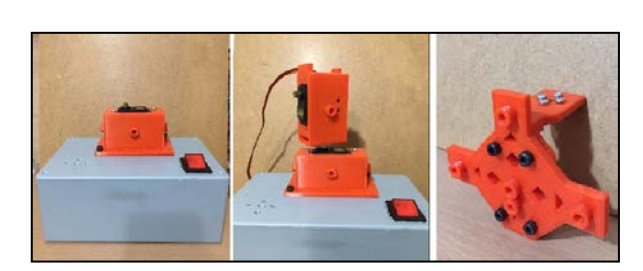

Figura 10 Unión de los motores. Figura 11 Ensamble mecánico.

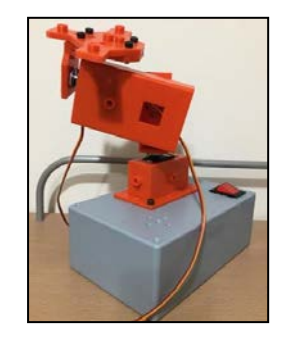

Antes de establecer los parámetros de Denavit-Hartenberg se necesitan definir la caracterización cinemática, que es importante destacar como punto de partida ya sea por un análisis geométrico o incluso especulativo del robot, las matrices de rotación sobre los ejes definidos son de gran importancia.

Se establece la cinemática directa del robot como se muestra en la figura 12, donde se utilizó el método de "Denavit-Hartenberg", considerando el volumen de trabajo del robot como un esferoide.

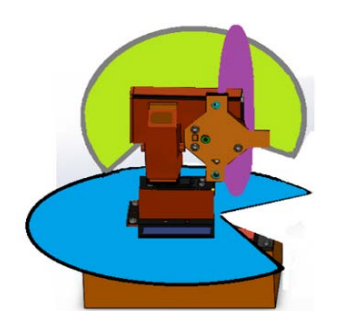

Figura 12 Configuración esférica generadora de trayectorias.

Nombrando configuración esférica a la forma en que se generan las posibles trayectorias dentro del área de trabajo del robot. Para obtener la dirección a la que se debe dirigir el cabezal es necesario resolver el problema de la cinemática del manipulador como se muestra en la figura 13, donde se deben de definir los "frames" o planos relativos de referencia antes de resolverlo, y se llena la tabla 1 de parámetros de Denavit-Hartenberg para un manipulador de tres grados de libertad (RRR).

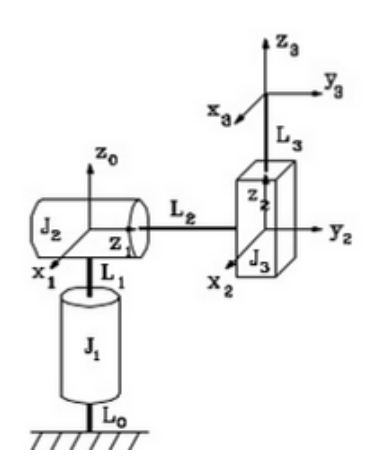

Figura 13 Diagrama de robot esférico.

La tabla 3 muestra los parámetros de "Denavit-Hartenberg" que se obtuvieron mediante el producto de matrices la cinemática directa.

|    |                | н                     | a | α           |
|----|----------------|-----------------------|---|-------------|
|    |                | $\Theta$ <sup>1</sup> |   | $-90^\circ$ |
| L2 | d <sub>2</sub> | $\Theta_2$            |   | $90^\circ$  |
| L3 | dз             |                       |   | n۰          |

Tabla 3 Parámetros de Denavit-Hartenberg.

Después a cada enlace se le puede asociar un sistema de referencia solidario a él y, es posible expresar las rotaciones y translaciones relativas entre los distintos enlaces que componen el robot, como se muestra en las ecuaciones 1, 2 y 3.

$$
H_{1}\begin{bmatrix} 1 & 0 & -S_{1} & 0 \ S_{1} & 0 & C_{1} & 0 \ 0 & -1 & 0 & 0 \ 0 & 0 & 0 & 1 \end{bmatrix}
$$
(1)  

$$
H_{2}\begin{bmatrix} C_{2} & 0 & S_{2} & 0 \ S_{2} & 0 & -C_{2} & 0 \ 0 & 1 & 0 & d_{2} \ 0 & 0 & 0 & 1 \end{bmatrix}
$$
(2)  

$$
H_{3}\begin{bmatrix} C_{1} & 0 & -S_{1} & 0 \ S_{1} & 0 & C_{1} & 0 \ 0 & -1 & 0 & 0 \ 0 & 0 & 0 & 1 \end{bmatrix}
$$
(3)

Esta matriz de transformación homogénea puede construirse empleando cualquiera de las matrices básicas o compuestas de rotación, presentadas anteriormente. Realizando las multiplicaciones matriciales se obtiene, el siguiente resultado como se muestra en la ecuación 4.

$$
\circ_{T_3}\begin{bmatrix} C_1C_2 & -S_1 & C_1S_2 & -d_2S_1 + d_3C_1S_2 \\ C_2S_1 & C_1 & S_1S_2 & d_2C_1 + d_3S_1S_2 \\ -S_2 & 0 & C_2 & d_3C_2 \\ 0 & 0 & 0 & 1 \end{bmatrix} \tag{4}
$$

La cinemática directa que relaciona el elemento final o efector final con la base, está dada por las ecuaciones 5, 6 y 7.

$$
X = -d_2 S_1 + d_3 C_1 S_2 \tag{5}
$$

$$
Y = d_2 C_1 + d_3 S_1 S_2 \tag{6}
$$

$$
Z = d_3 C_2 \tag{7}
$$

Se aplicó la matriz Jacobiana conociendo el vector de articulaciones del robot y su cinemática directa, con el fin de obtener la velocidad del efector final, las singularidades del robot y obtener su cinemática inversa. Utilizando el Solidworks®, y sus complementos: (Motion) y (PhotoView 360°), se realizó la animación del ensamble (explosionado y movimientos rotacionales de sus tres grados de libertad).

## **Etapa 2: Diseño electrónico y control**

El robot para llevar a cabo su función principal, cuenta con tres servomotores y 7 fotorresistencias: (5 de referencia y 2 de comparación), donde un microcontrolador de la familia 18F4550 de Microchip®, se encarga de procesar la información mediante el uso de un algoritmo conocido como método de ordenamiento por inserción, que coloca en un arreglo los valores ordenados del conversor ADC relacionados a cada una de las fotoresistencias y por ende, la referencia de mayor valor es la que asignará una orientación que defienda al robot. Posteriormente se muestran los procesos de diseño, simulación y manufactura de los circuitos electrónicos del prototipo, así como su correspondiente justificación técnica para ser implementados en el prototipo.

Para la etapa en donde se utilizan los sensores, se emplean detectores de luminosidad mediante (LDRS) y el valor de tensión equivalente se ingresa al conversor ADC de un microcontrolador, mediante el uso de programación en C, y se obtiene el valor de referencia la cual asignara la posición de los eslabones para que el cabezal quede en dirección a la fuente emisora de luz.

El proceso de control de sensores y la actuación del robot, se lleva a cabo mediante el microcontrolador 18F4550, en la figura 14 muestra las entradas y salidas conectadas a los sensores. El diseño del diagrama electrónico realizado en el software "PROTEUS®", en la figura 15 se muestran las conexiones de las fotoresistencias y el display LCD (16x2).

El prototipo cuenta con una interface para el usuario mediante un joystick y una pantalla LCD (16 x 2), entre las funciones visibles se encuentran: revisión de fusibles de motores, revisión de sensores e inicialización del robot como se muestra en la figura 16. El sistema de protección de electrónica del robot es mediante fusibles de (0.5 A) uno por servomotor y un fusible general en la alimentación (20 VDC- 5VDC) que soporta (3 A).

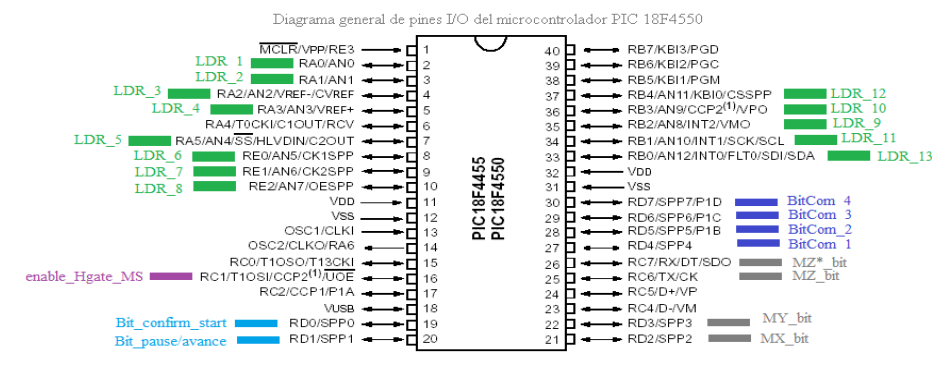

Figura 14 Diagrama de entradas y salidas del microcontrolador.

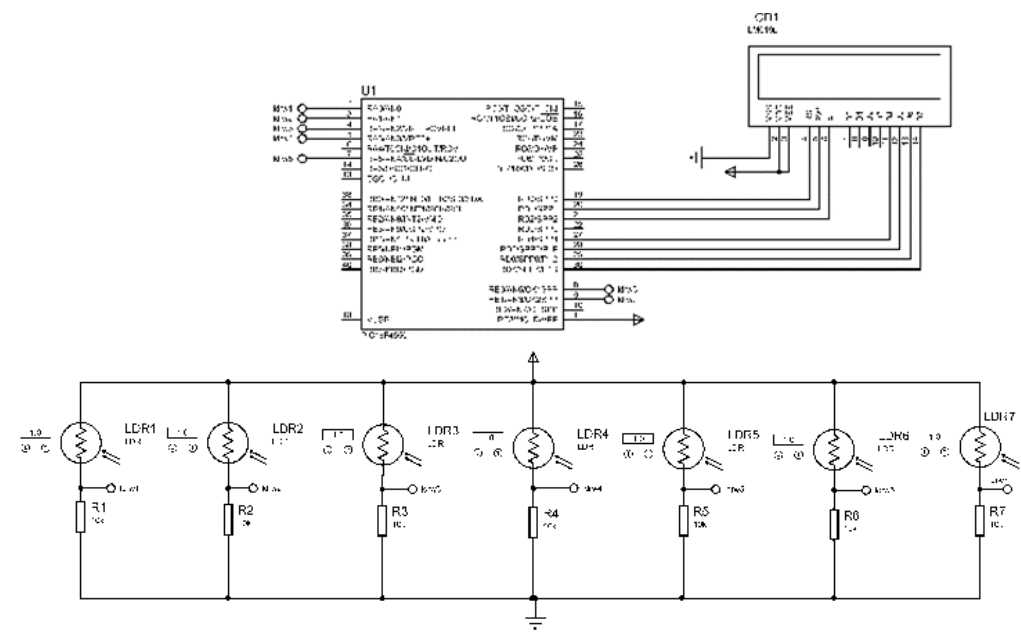

Figura 15 Diagrama electrónico.

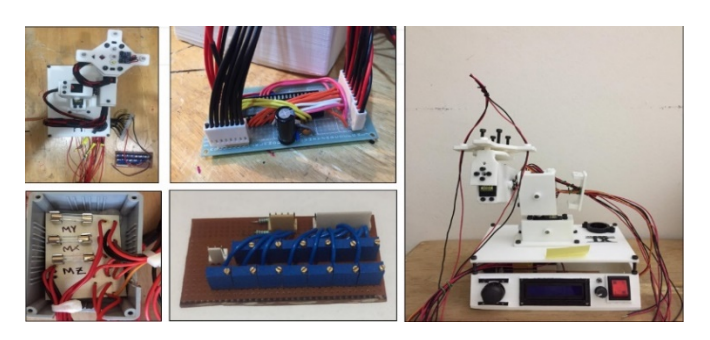

Figura 16 Electrónica de robot.

Una vez desarrollando cada una de las etapas de obtuvo del modelo final, como se muestra en la figura 17.

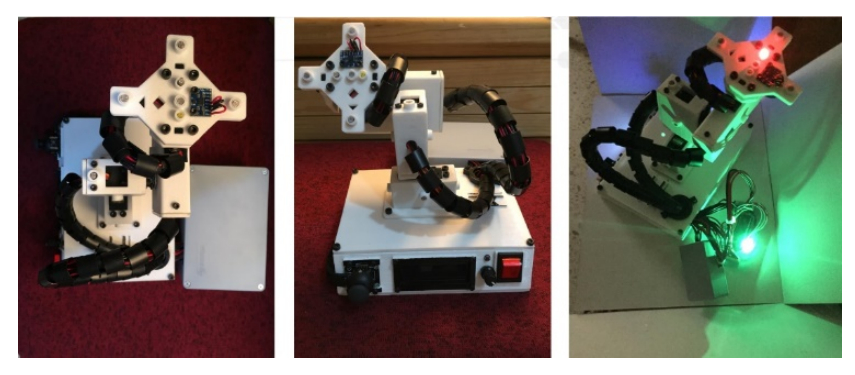

Figura 17 Modelo final de robot didáctico.

#### **Didáctica de uso del robot**

Se puede entender por didáctica la disciplina científico-pedagógica que tiene como objeto de estudio, los procesos y elementos existentes en la enseñanza y el aprendizaje, como se muestra en la figura 18.

Se considera que el prototipo es de tipo didáctico por ser una herramienta que facilita la enseñanza de conceptos abordados en materias como: programación, teoría de control, modelado y robótica, como se muestra en la figura 19.

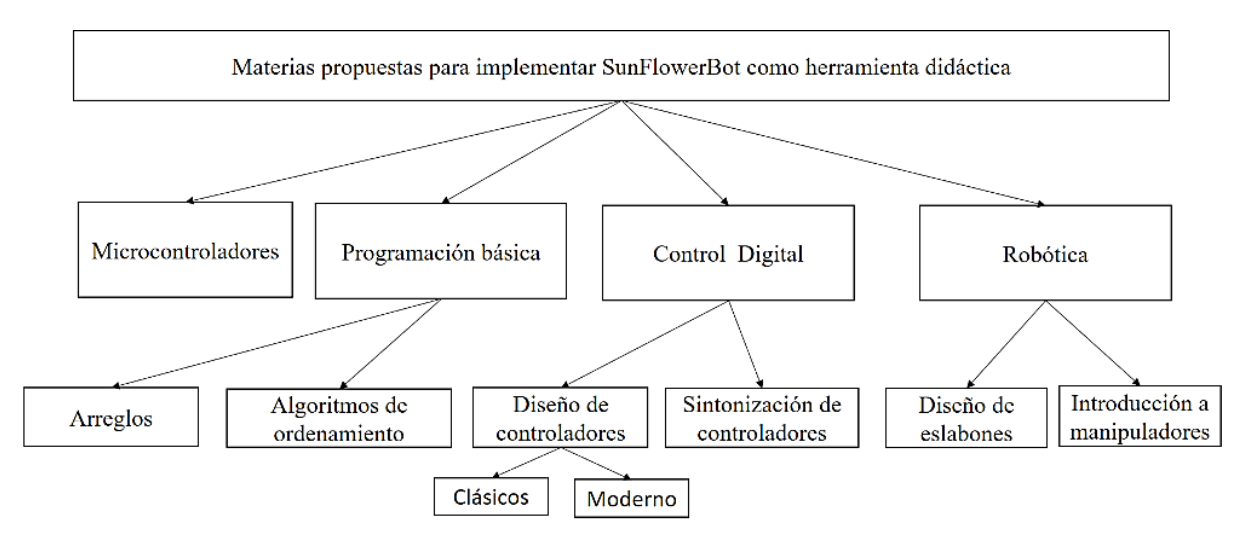

Figura 18 Diagrama de herramientas didácticas.

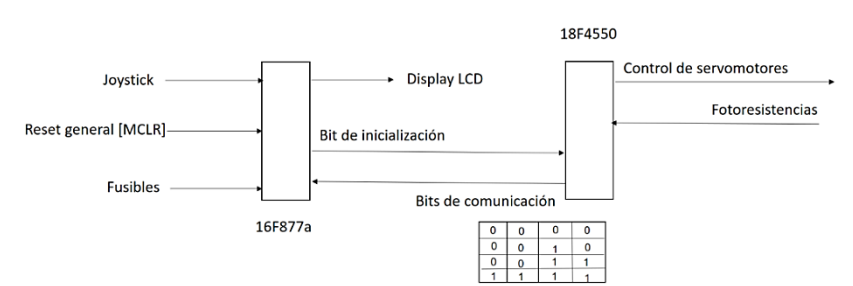

Figura 19 Función actual básica.

# **3. Resultados**

#### **Prueba de funcionamiento y ajustes**

Las pruebas de funcionamiento que se le realizaron al prototipo para la etapa mecánica consistieron en evaluar físicamente el ensamble con los motores las colisiones que puede tener el robot al rotar cierta magnitud de grados respecto a los puntos de referencia, los cuales se pueden identificar como "pequeños" rectángulos extruidos sobre el cuerpo de los eslabones de robot.

En la figura 20, se visualiza el ensamble mecánico en conjunción con los servomotores MG995 de la marca tower® pro. La tabla 4, relaciona las colisiones existentes en el prototipo.

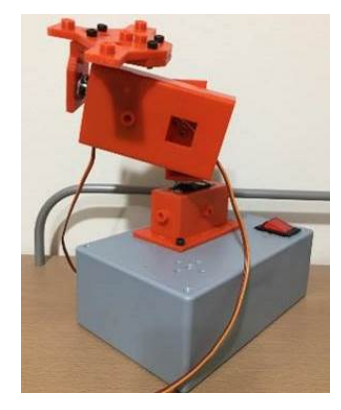

Figura 20 Ensamble mecánico- Evaluaciones de colisiones.

Tabla 4 Colisiones entre eslabones en el prototipo.

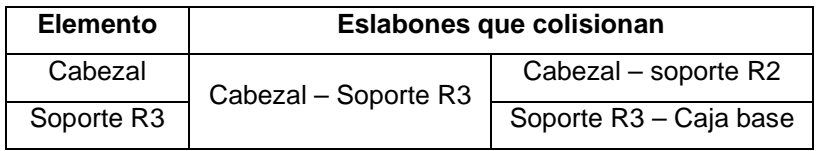

#### **Comparación del diseño versus la construcción**

Uno de los detalles quizá más remarcables en la comparación del diseño "ensamble" en Solidworks® y el ensamble físico es la variación de las ranuras de los sensores LDR – (brevemente mencionada en la corrección del diagrama de proceso de manufactura). La estimación correcta de las tolerancias en las ranuras para los sensores, y su relación con las limitaciones de avance de la máquina de impresión 3D como se muestra en la figura 21, ya que en el diseño se tenía una cota de 5.5 mm interno a la dimensión real del sensor "LDR" de 5 mm, una vez finalizado la verificación arrojo un error de 0.5 mm hacia abajo, teniendo una ranura de 5 mm, esto puede deberse a varios factores.

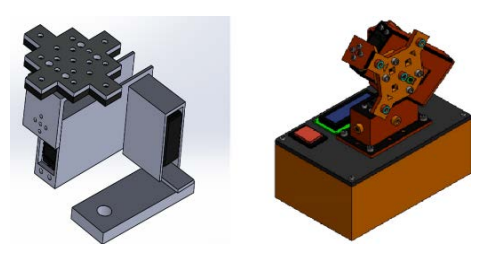

Figura 21 Comparativa de diseño inicial (bosquejo) vs diseño actual.

Como se observa, la comparativa que se ha de realizar a continuación ha implicado varias correcciones y "evolución" del diseño original de bosquejo al diseño actual. Gracias a la versatilidad que ofrece la manufactura aditiva (impresión en 3D) para el prototipo como se muestra en la figura 22, la coincidencia del diseño físico y el diseño en software es ampliamente similar, con una variación mínima "antes mencionada" en las ranuras de los sensores, alrededor de [5 mm] de variación en el radio en la adición de PLA en las secciones, como se muestra en la figura 23.

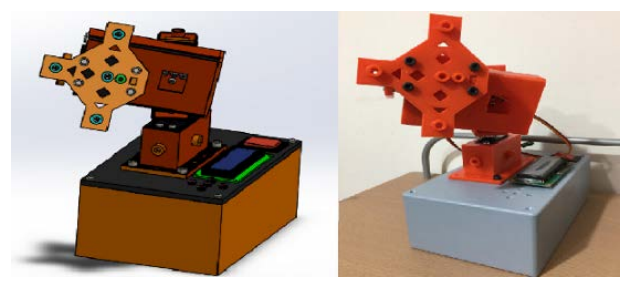

Figura 22 Comparativa del ensamble CAD y el ensamble físico del prototipo.

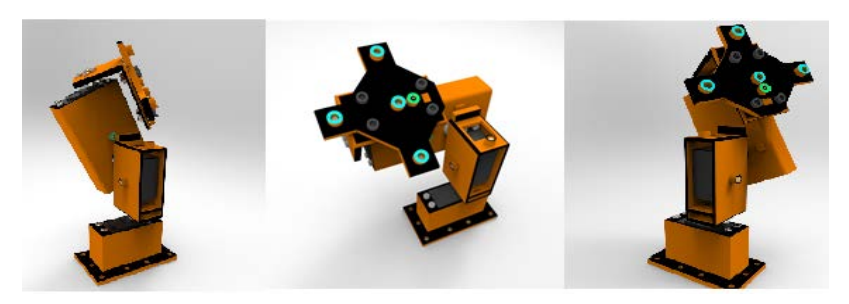

Figura 23 Renderizado de diseño- Keyshot.

## Diferencias entre ensambles:

- Dimensionamiento en ranuras de sensores LDR.
- Variación en la posición de barrenos para botoneras en la caja de proyectos.
- Variación de posición de la pantalla LCD.
- Variación de posición de botón de energización.
- Diferencia en extrusiones por sobre paso de maquina física y derretimiento de secciones.

## Similitudes entre ensambles:

- Geometrías de los eslabones.
- Congruencia de la mayoría de las dimensiones de los eslabones.
- Congruencia de material para manufactura.
- Congruencia de ensamble de eslabones.
- Congruencia de articulaciones.

Actualmente el robot funciona mediante la detención del valor máximo en un control a lazo abierto, sin embargo, se espera que este robot pueda llegar a consolidarse como un robot de machine-learning, es decir, un robot que mediante una técnica de control difuso llamada "redes neuronales multicapa" sea capaz de aprender la mejor trayectoria a la referencia lumínica mediante sí mismo.

# **4. Conclusiones**

Este trabajo cumple con la etapa mecánica, y los requerimientos para la aplicación de la propuesta, consta de articulaciones que pueden soportar una carga estática de 10 N de acuerdo a las simulaciones realizadas, se puede observar que tiene 4 singularidades, estas son manifestadas físicamente como colisiones del cabezal con el soporte R3 y del soporte R3 con la caja. A pesar de este inconveniente basados en un robot ideal sin colisiones, se debe recurrir en segunda instancia a limitar estos valores angulares desde la programación de los motores. El diseño Solidworks®, es consistente con el ensamble físico, siendo las variaciones mínimas de la comparativa realizada en la sección anterior (comparativa de diseño versus la construcción). La fidelidad al diseño CAD esta favorecido en gran medida por el proceso de manufactura de adición de material de PLA que es por excelencia una herramienta de prototipo de alta versatilidad y que se presta para hacer geometrías complejas. La simetría del robot, es un aspecto poco mencionado, sin embargo, esta característica favorece a que los centroides de los eslabones estén lo más próximos a la mitad del cuerpo. Aunque existen patrones y extrusiones de material que vuelven "ligeramente" asimétricos los eslabones, estos tienen una función de diseño, como las ranuras rectangulares para poder acceder al ajuste de tornillería de los servomotores y fijar ambos elementos (eslabón-motor), o los rectángulos extruidos en los soportes 3 y 4 respectivamente que establecen la posición de inicio (segura) del robot.

Como en todo proceso de diseño existen vertientes de mejora, y para este, no es la excepción ya que, tanto en la parte de mejoramiento cinemático debido a la geometría de los eslabones, como a la optimización de espacio y asignación de elementos, en donde puede realizarse un mejor diseño. Se hace esta aseveración considerándolo a un plazo posterior a la integración de todos los sistemas, ya que, de lo contrario al manufacturar una pieza mejorada, puede implicar un mayor costo del proyecto, en una etapa que aún es temprana para el desarrollo de su optimización física. Una observación adicional al ensamble mecánico es la evaluación y comprobación mediante software de la cinemática directa e inversa, ya que, aunque inicialmente no se planea utilizarlas para realizar las trayectorias, si favorecieran ampliamente el estudio particular de la aplicación de un control inteligente. Se espera que la integración de todos los sistemas sea optimizada en una segunda etapa.

# **5. Bibliografía y Referencias**

- [1] Ruiz, E. Educa trónica: Innovación en el aprendizaje de las ciencias y la tecnología. Edit. Díaz de Santos, Argentina, pág. 1-385, 2007.
- [2] Barrera, N. Uso de la robótica educativa como estrategia didáctica en el aula. No.11, pág. 215-234, 2015.
- [3] Lancheros, D. Diseño e implementación de un módulo didáctico para el aprendizaje en la construcción, implementación y manipulación de robots. No. 5, pág. 3-8, 2010.
- [4] Asín, G. Plataforma robótica didáctica de bajo coste basada en la arquitectura software player/stage. No. 4, pág. 239-245, 2012.
- [5] Sandoval, S. Observador lineal de dos grados de libertad en Matlab-Simulink-CarSim para velocidad lateral del automóvil. No. 9, Pág. 1-10, 2016.
- [6] Mancilla, V., Aguilar, R., Aguilera, J., Subías, K. & Ramírez, A. Robótica educativa para enseñanza de las ciencias. No. 4, Pág. 2448-6493. 2017.
- [7] Ruge, I., Jiménez, F., & Hernández, O. Robot Daro: plataforma robótica para educación en ingeniería. No. 35, Pág. 58-74. 2017.
- [8] Niño, J., Martínez, L., Fernández, F. Enrique, J., Reyes, F. & Gutiérrez, G. Learning environment for teaching of programing concepts in Arduino through a didactic robotic hand. No. 6. Pág. 23-33. 2017.
- [9] Liu, X., Qiu, C., Zeng, Q. & Li, A. Kinematics analysisi and trajectory planning of collaborative welding robot with multiple manipulators. No. 81. Pág. 1034- 1039. 2019.
- [10] Galán, D., Fabregas, E., García, G., Sáenz, J., Farias, G., Dormido-Canto, S. & Dormido, S. Online virtual control laboratory of mobile robots. No.4, Pág. 316-321. 2018.
- [11] Stelian, E. Mobile robot platform with Arduino uno and Raspberry Pi for autonomous navigation. No. 32. Pág. 572-577. 2019.
- [12] Nedjah, N., Silva, L. Review of methodologies and tasks in swarm robotics towards standardization. No. 50. Pág. 1-26. 2019.